## **Краткое руководство пользователя для сканера Proton IMS-2290HD**

**Подключение по радиоканалу (2.4 ГГц)** Подключите к компьютеру (далее – ПК) 2.4 ГГц донгл или подставку, затем включите сканер,

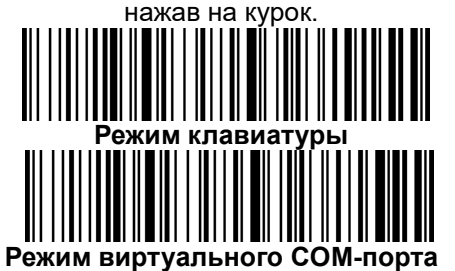

**Подключение по Bluetooth**

Для подключения по Bluetooth считайте штрихкод настройки и проведите сопряжение сканера и ПК.

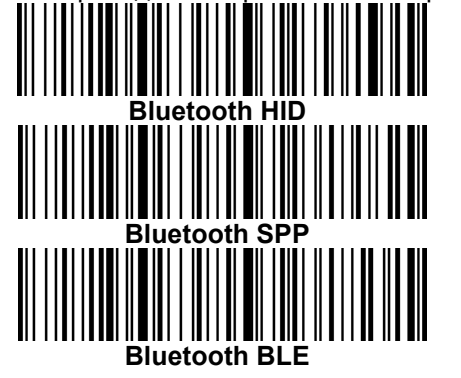

**Проводное подключение** Подключите сканер к ПК с помощью кабеля.

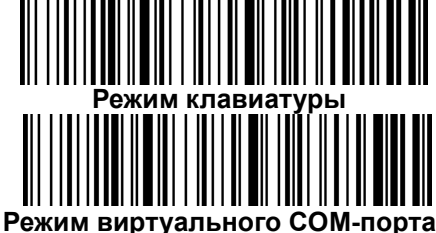

**Сброс сканера к настройкам по умолчанию**

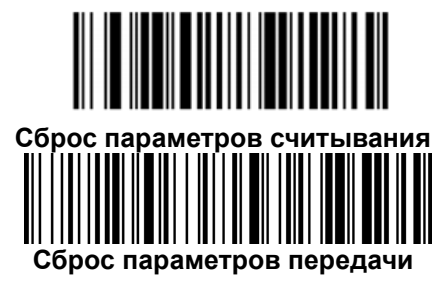

**Режимы считывания кода**

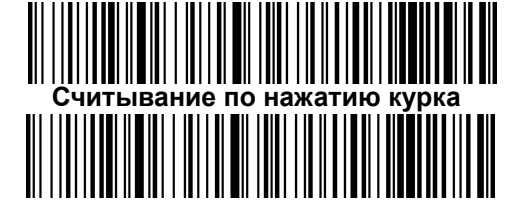

**Считывание в презентационном режиме**

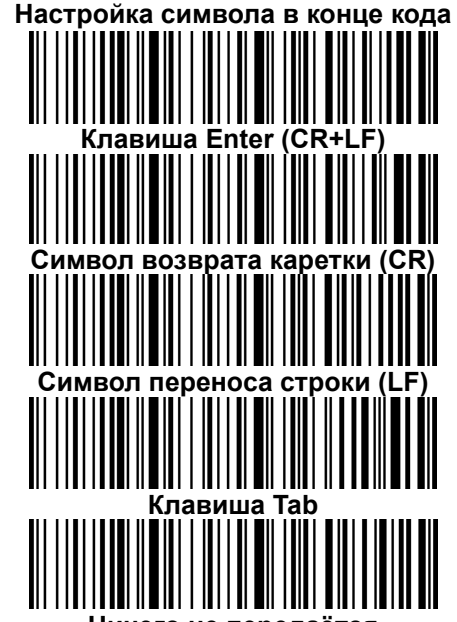

**Ничего не передаётся**

## **PROTONE**

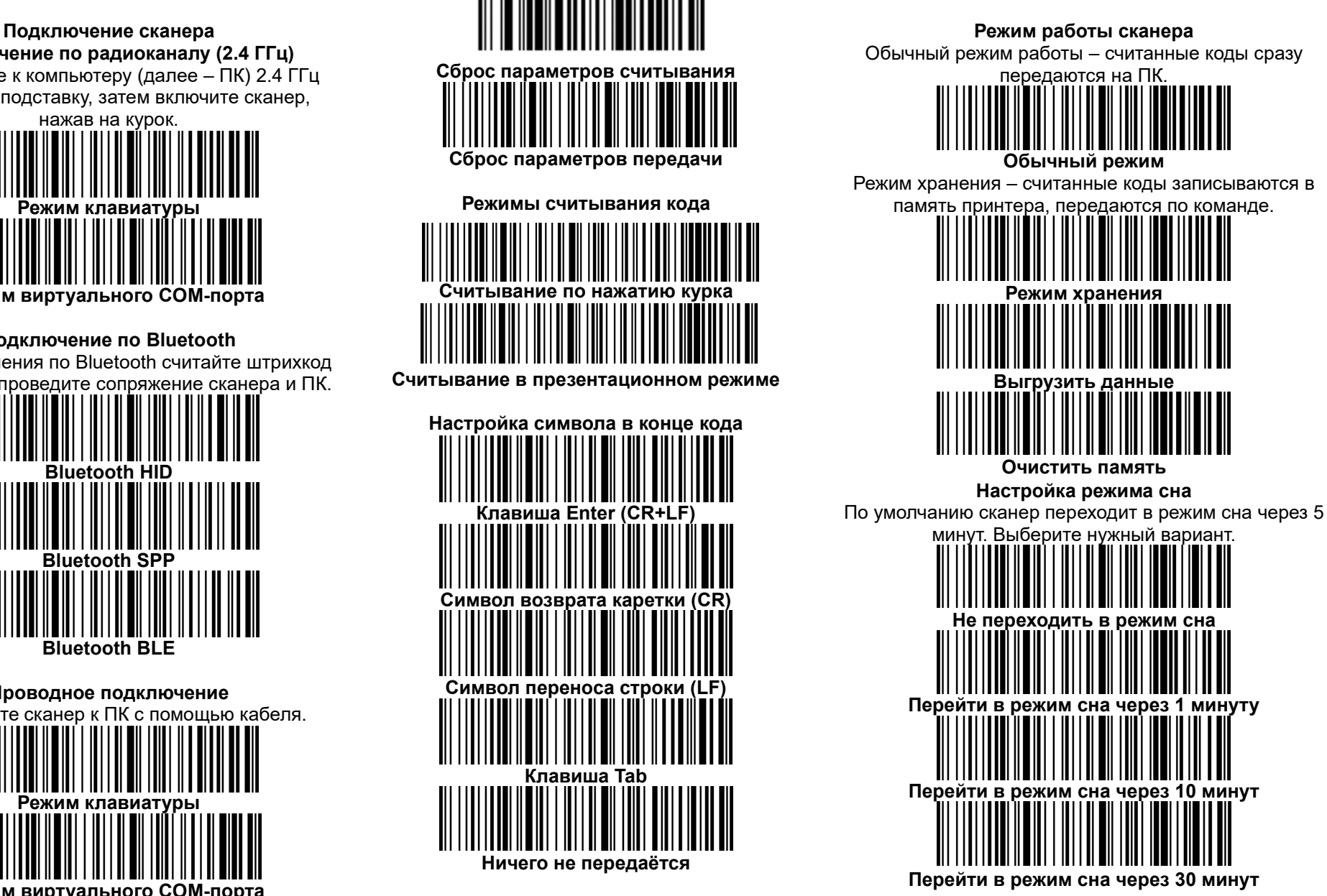